# **Computer Literacy Module - 6**

*Collected and composed by Ramamurthy S Ram GHS Devalapura 94487 50594 [srmysooru@gmail.com](mailto:srmysooru@gmail.com)*

**Question 1 / 25**

IF THERE ARE TOO MANY NUMBERS AFTER A DECIMAL IN A CELL WHAT CAN YOU DO TO VIEW THE MISSING NUMBERS

A.SCROLL IN THE CELL B.DECREASE THE COLUMN WIDTH C.REENTER THE NUMBERS D.**NONE OF THE ABOVE**

**Question 2 / 25**

2. ONCE YOU HIDE A ROW IT REMAINS HIDDEN AS LONG AS THE WORKBOOK IS ACTIVE A.True B.**False**

**Question 3 / 25**

THE NAME BOX SHOWS YOU THE CONTENT OF THE CELL A.**True** B.False

**Question 4 / 25**

AN EXCEL WORKSHEET IS A.A PAGE WITH RECTANGLES B.**A TABLE OF DATA ORGANIZED IN ROWS AND COLUMNS** C.A GRAPH D.NONE OF THE ABOVE

**Question 5 / 25**

HOW DO YOU KNOW WHICH CELL IN EXCEL IS THE ACTIVE ONE (THE ONE YOU ARE WORKING IN) A.A DOTTED BORDER B.BOLD TEXT C.A BLINKING BORDER D**.A SOLID DARK, WIDE BORDER**

**Question 6 / 25**

WHEN YOU PRESS 'ENTER' IN EXCEL IT WILL MOVE ONE COLUMN TO THE LEFT A.True B.**False**

**Question 7 / 25**

WHAT DO YOU TYPE IN EXCEL TO START A FORMULA  $A.$  $B.*$ C.START FORMULA

 $D =$ 

# **Question 8 / 25**

'CTRL B' IS A SHORTCUT FOR A.ADDING A BORDER B.GOING BACKWARDS C.**BOLDING TEXT** D.NONE OF THE ABOVE

# **Question 9 / 25**

YOU CANNOT EDIT DATA ONCE YOU HAVE EXITED THE CELL YOU ENTERED IT IN A.True B.**False**

## **Question 10 / 25**

MAIL MERGE ALLOWS YOU TO SEND THE SAME LETTER TO THE SAME PERSON A.True B.**False**

## **Question 11 / 25**

A MAIL MERGE LIST CAN CONTAIN MULTIPLE ADDRESSES BUT NOT MULTIPLE RECORDS (PEOPLE) A.True B.**False**

#### **Question 12 / 25**

TO ACCESS THE MAIL MERGE TASK PANE YOU MUST CLICK TOOLS, AND ON THE TOOLS MENU YOU MUST CLICK 'MAIL MERGE' A.**True** B.False

#### **Question 13 / 25**

WHICH OF THE FOLLOWING ALLOWS YOU TO POSITION THE DATA CORRECTLY IN A MAIL MERGE? A.INSERT B.ENTER KEY C.**PLACEHOLDERS** D.NONE OF THE ABOVE

#### **Question 14 / 25**

WHAT ITEMS ARE MERGED DURING A MAIL MERGE? A.A WEB PAGE AND A MAILING LIST B.AN EMAIL AND A MAILING LIST C.AN EMAIL AND A WORD DOCUMENT D.**NONE OF THE ABOVE**

#### **Question 15 / 25**

MAIL MERGE MERGES A DOCUMENT WITH A MAILING LIST A.**True**

#### B.False

#### **Question 16 / 25**

UNLIKE EXCEL, OTHER SPREADSHEET SOFTWARE HAVE LIMITATIONS BECAUSE THEY A.USE THIN DATA B.**ARE A FLAT FILE** C.JUST DON'T WORK D.KEEP MISSPELLING DRINKWATER

#### **Question 17 / 25**

A POWERPOINT PRESENTATION IS MADE UP OF A SERIES OF A.COOPER'S EYE GLASS LENS B.**SLIDES** C.LAYOUTS D.PICTURES

#### **Question 18 / 25**

IN EXCEL 'EURO' IS A A.FORMULA B.CELL NAME C.**DATA TYPE** D.NONE OF THE ABOVE

#### **Question 19 / 25**

WHICH MICROSOFT OFFICE PROGRAMS/SOFTWARES HAVE THE RIBBON A.WORD B.EXCEL C.ACCESS D.POWERPOINT E.**ALL OF THE ABOVE**

#### **Question 20 / 25**

IN MSWORD WHICH TOOLBAR DO I USE TO INSERT A HEADER? A.MAILINGS B.VIEW C.HOME D.**NONE OF THE ABOVE**

#### **Question 21 / 25**

YOU CAN INSERT A HEADER IN MSWORD BUY USING THE 'HEADER' BUTTON ON THE TAB (one word) **Correct answers: insert**

#### **Question 22 / 25**

IN EXCEL A QUICK WAY TO ADD UP NUMBERS IN A COLUMN WOULD BE TO CLICK ON / IN THE CELL BELOW THE COLUMN OF NUMBERS AND THEN

A.WAIT FOR THE TOTAL TO SHOW

B.ASK MOSES TO ADD IT UP FOR YOU

#### C.CLICK THE EQUAL SIGN

### D.**CLICK THE AUTOSUM BUTTON ON THE STANDARD TOOLBAR**

#### **Question 23 / 25**

EXCEL HAS A LIMITED AMOUNT OF DATA THAT CAN BE ORGANIZED IN A SPREADSHEET (think carefully)

#### A.**True**

B.False

#### **Question 24 / 25**

WHEN A CELL SHOWS '#######' IN IT, IT USUALLY MEANS

A.JOHN AND CHRIS ARE PLAYING TICK-TAC-TOE

B.THERE IS NO DATA IN THE CELL

## C.**THE CELL WIDTH NEEDS TO BE ADJUSTED TO SHOW THE DATA**

D.THE DATA IN THE CELL IS MISSPELLED

1. CLICK THE LINK BELOW 2. READ THROUGH THE LESSON 3. FOLLOW THROUGH AND USE THE EXAMPLES TO CREATE A SLIDE IN POWERPOINT (USE YOUR OWN IMAGINATION FOR ONE SLIDE) AND BE SURE TO ADD A FOOTER 4. PRINT THE SLIDE YOU CREATED 5. SAVE THE SLIDE AS FINAL IN YOUR MY DOCUMENTS FOLDER 6. COMPLETE THE SELF-TEST 7. PRINT THE SELF-TEST http://office.microsoft.com/en-us/powerpoint-help/add-slidenumbers-and-other-footers-to-slides-RZ010258800.aspx Your Answer power point presentation

**Your Certificate**

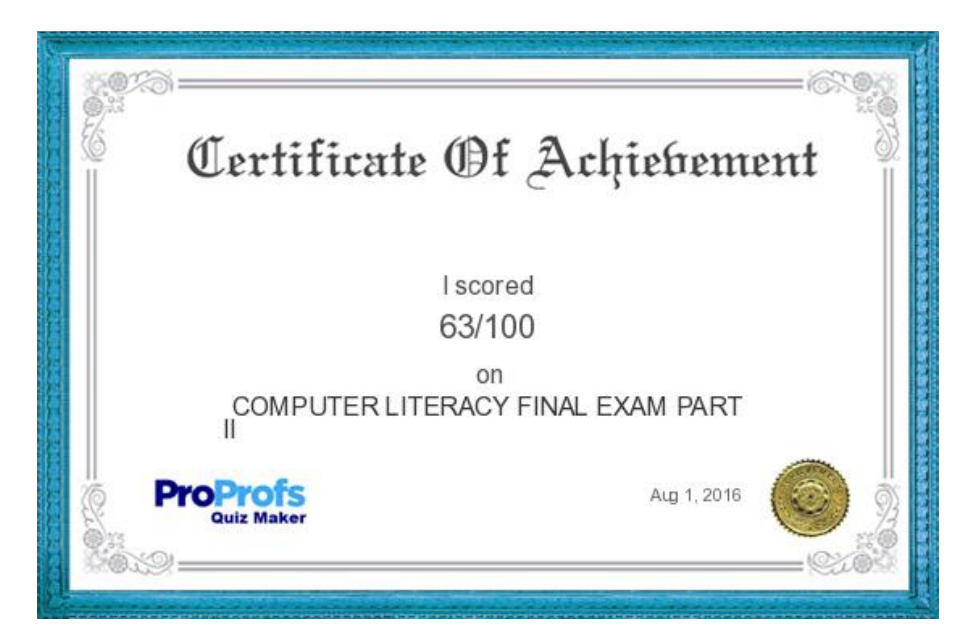